# $\blacksquare$

# PORT DIGGER MK3

MK3 is a true plug and play hardware device that set up a professional network; it does not expect you to know any basics.

MK3 guarantees the connection consistency with proper setup.

The New MK3 Protocol has 100Mbps Download / 75Mbps Port-Forwarding throughput, which is 3 times faster than current 20Mbps end-to-end distance networking technology within the equivalent processor bracket. Delay time is only less than a second in HD Live Streaming.

All MK3 series has the professional net filtering security on the cloud, and it automatically updates the protection up to date instantly, while other brands firewall only focuses on end-users, and doesn't seem to care of your devices.

**We only provide 4K streaming for Linux Embedded Devices or Consumer Electronic Devices only, such as DVR, Alarm Systems, Access Control and more.** 

**Therefore,**

**Connecting it to Windows PC automatically throttles down. However, it is still fast enough to cover Full frames of 1080P quality streaming as the current market's Windows-based DVR systems offers. (up to 4-megapixel streaming speed cap for OS X).**

### INSTALLATION

LED Indicator information.

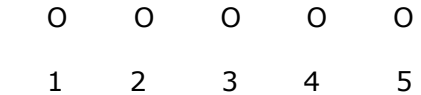

**LED1**: Physical Internet Cable Check. **LED2**: MK3 WAN Port Traffic **LED3**: DVR Traffic Indicator. LED4: Port-Forwarding Traffic LED5: Power LED

## **When power up the device,** *LED 5* **is always solid, meaning Power is On.**

Make sure LED# 1 is ON Solid LED# 2 is ON Solid Blinking LED# 3 is OFF Sometimes Blinking

Make sure those 3 lights are functioning as those are your responsibility.

### IMPORTANT NOTE.

**End-User must have a router**, 4-ports device is NOT always a router.

*Especially, if you spot an ISP modem with 4 ports with COAX cable-in and it is from TimeWarner, Spectrum or Charter.*

*That's mostly not a router. Look at ISP Modem, and if you spot "Red" LED, that's a modem. Unless subscriber is leasing it as a router (most cases they don't), ISP disables router/firewall function automatically once the internet has established so it could only work for a few minutes.* 

Portdigger is a locksmith who unlocks the door(firewall), if there is no router, means no firewall, equals to "No door to unlock."

You can use ISP IP in that situation without a firewall.

Otherwise, there must be a conventional router, use one of those port.

### INSTALLATION EXAMPLE (DVR)

Connect the included Power Adapter to the outlet.

- 1. MK3 WAN goes to the end-users internet/router.
- 2. MK3 LAN goes to the DVR.
- **3.** Make sure DHCP option checked or Obtain IP automatically from DVR network menu. Apply, and then **Reboot the DVR.**
- 4. Use MK3 DDNS address into your existing DVR app's device address section.

### **xxxx anycast1.com**

xxxx is the last 4 digit of MAC sticker on MK3 or outer box.

### SPECIAL FEATURES

1. MK3 supports 2 DVRs at the same time.

\*This is an optional feature, you can enable 2 LAN ports portforwarded at no costs!

When Port Digger is online, Press the 'reset' button once (just) 1 click and release within a second with a pin or clip),

LED#3 become solid within 2 seconds, and so all 5 LEDs are all Solid/Blinking that's it, you are all set. If LED#3 goes off, that's speed mode, merely click 1 more time to make it SOLID, 2 DVR mode.

make sure to use a different port than another DVR, choose between the port range 10000 - 11000

### MKIII STATUS PAGE.

With MK3, you can measure the environment's Internet upload speed and then the actual port-forwarding capability from MK3 also a Local IP for the local application access, it also shows ISP information and RDNS.

```
LAN Accessible IP:
'192.168.31.85'Internet Company: '69-84-6-
221.mxu.aerioconnect.net.'
'698462'Internet Upload Speed:
'57.4Mbits/sec' Average
Port-Forwarding Speed:
'50.1Mbits/sec' Average
Last updated on 'Sat Nov 10 10:46:16 PST 2018'
updated daily.
*Press hardware reset button to update instantly.
```
### *MK3 Log status system*

To access the status page./ When MK3 is connected, open up the browser on a smartphone, and type the address [http://xxxx.aycast1.com:2018](http://xxxx.aycast1.com:2018/) replace 'xxxx' with your last 4 digits MAC.

\*In a rural area with an unstable internet connection, such as satellite, long distance Ubnt wifi routers, Low reception cellular data, wifi extenders,

Should notify the customer first, about the signal loss possibilities caused by the quality of the connection environment. (even without the Port Digger, it disconnects constantly).

Moreover, then once the connection has established, contact our tech support, we re-configure Port Digger designed for unstable internet area for you, or consider other MKIII models that designed for the rural environment. It reconnects within seconds and guarantees the uptime, as long as the internet connection does not drop for hours.

### TROUBLESHOOTING

1. Always verify internet first.

LED #1 Must be solid LED #2 Must be blink.

1, 2 only measures up to enduser's router.

With MK3, you can verify the actual internet within seconds.

2. MK3 has built-in hotspot so you can test real internet with your smartphone, tab on XXXX in the hotspot list, (XXXX means the last 4digit of MAC) The password is also the last 4 digit but types 2 times same time.

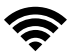

if SSID is '**abcd**'

### **the Password is** 'abcdabcd' **(it is just an example, you should find yours on the device)**

Choose the last 4 digit MAC address in your smart phone's wifi hotspot list. Once your smartphone connected to the hotspot,

Open up the browser app moreover, go on any websites like [www.portdigger.com](http://www.portdigger.com/) Check if the internet is valid, turn off Cellphone data plan to make sure the valid internet test.

If Wifi is connected and then it indicates "No internet", The environment does not meet our minimum requirement, and providing the working internet is end-user's responsibility.

3. If you have LED#1 and LED#2 and then Wifi test has passed,

> please contact our tech support. 213-514-4444 EXT. 2

For budget DVR/NVRs,

Try not to utilize "Full" of given FPS into cameras. Give DVR a little space to breathe,

DVRs are not high-end computers but process the video encoding/decodings. When it hits the bottleneck,

Either it starts killing other services like Sound card, USB ports, RS ports even LAN ports, or those services can't do anything further as there are no resources left, and corrupted services require a DVR reboot.

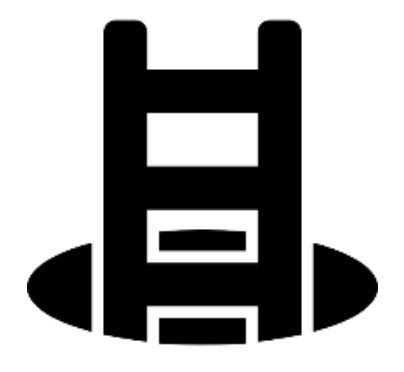

# MK3: UFO

# 2019 © YACHAE NETWORKS LLC.